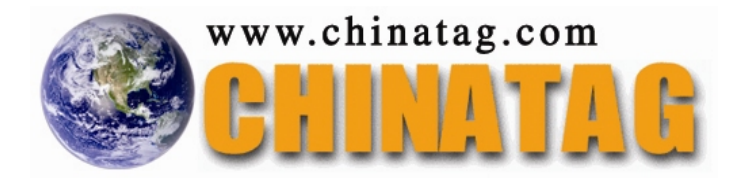

# **HP0-S18**

## **Implementing HP ProLiant ML/DL Servers**

Q&A

DEMO Version

Copyright (c) 2010 Chinatag LLC. All rights reserved.

## **Important Note Please Read Carefully**

For demonstration purpose only, this free version Chinatag study guide contains **10** full length questions selected from our full version products which have more than **200** questions each.

This Study guide has been carefully written and compiled by Chinatag certification experts. It is designed to help you learn the concepts behind the questions rather than be a strict memorization tool. Repeated readings will increase your comprehension.

For promotion purposes, all PDF files are **not** encrypted. Feel free to distribute copies among your friends and let them know Chinatag website.

## **Study Tips**

This product will provide you questions and answers along with detailed explanations carefully compiled and written by our experts. Try to understand the concepts behind the questions instead of cramming the questions. Go through the entire document at least twice so that you make sure that you are not missing anything.

#### **Latest Version**

We are constantly reviewing our products. New material is added and old material is revised. Free updates are available for 90 days after the purchase. You should check the products page on the http://www.chinatag.com website for an update 3-4 days before the scheduled exam date.

Please tell us what you think of our products. We appreciate both positive and critical comments as your feedback helps us improve future versions. Feedback on specific questions should be send to feedback@chinatag.com.

Thanks for purchasing our products and look forward to supplying you with all your Certification training needs.

Good studying!

Technical and Support Team Chinatag LLC.

*Leading the way in IT testing and certification tools, www.chinatag.com*

#### **QUESTION 1**

How can you access the HP SIM console on the local Windows Server?

- A. Use a supported browser to connect to https://localhost:50000
- B. Open the Programs > HP SIM > Systems Insight Manager menu option
- C. On the local systems management homepage, select the HP SIM link
- D. Connect through SSH on port 2381

#### **Answer:** A

#### **QUESTION 2**

How can you access the HP SIM console on the local Windows Server?

- A. Use a supported browser to connect to https://localhost:50000
- B. On the local systems management homepage, select the HP SIM link
- C. Connect through SSH on port 2381
- D. Open the Programs > HP SIM > Systems Insight Manager menu option

#### **Answer:** A

#### **QUESTION 3**

The SmartStart Scripting Toolkit is used to configure which part of a server deployment using Rapid Deployment Pack? (Choose two.)

- A. iLO 2
- B. BIOS
- C. Array
- D. SQL Server

## **Answer:** BC

## **QUESTION 4**

Which online tools can be used to verify the system ROM family and version on an HP ProLiant DL380 G5? (Choose two.)

- A. HP Version Control Agent and Array Configuration utility
- B. Array Configuration Utility and ROM-based setup Utility
- C. Intelligent Platform Management and HP iLO 2
- D. HP iLO 2 and HP Version Control Agent

#### **Answer:** D

**QUESTION 5** DRAG DROP

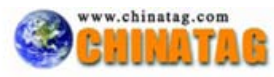

Place the processors next to their features.

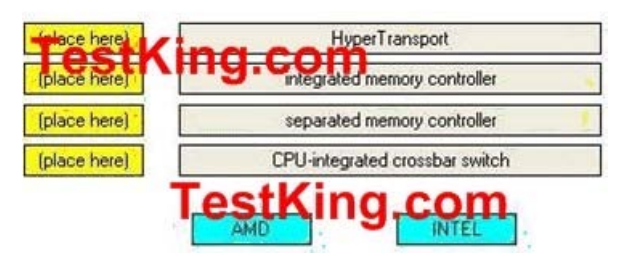

A.

- B.
- C.
- D.

## **Answer:**

## **QUESTION 6**

Which online tools can be used to verify the system ROM family and version on an HP ProLiant DL380 G5? (Choose two.)

- A. Intelligent Platform Management and HP iLO 2
- B. HP iLO 2 and HP Version Control Agent
- C. Array Configuration Utility and ROM-based setup Utility
- D. HP Version Control Agent and Array Configuration utility

#### **Answer:** B

#### **QUESTION 7**

What is the critical first step of an action plan that should be taken prior to making any configuration changes to a customer system?

- A. Ensure funding is available for any replacement components
- B. Break the server down to minimum configuration, adding one component back at a time
- C. Ensure backups are up to date and backup integrity is confirmed
- D. Add fault-tolerant components to the system

#### **Answer:** C

#### **QUESTION 8**

During the installation a partition is created with 20GB size for operating system. After the sytem is installed the size of the bootable partition is 72GB. What can be done to correct this and maintain the original 20GB partition that was created?

- A. Logical Drive Expansion must be disabled in the Array Configuration Utility
- B. Before starting the installation, the array must be created with the desired size partition
- C. The partition type must be changed to FAT16
- D. The ExtendOemPartition option must be set to 0 in the unattended installation answer file

#### **Answer:** D

#### **QUESTION 9**

What is a feature of the HP Proactive 24 service?

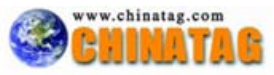

- A. Remote Monitoring , analysis and management
- B. Education services
- C. 2-hour response time for software issues
- D. Fixed time call-to-repair

**Answer:** C

## **QUESTION 10**

A system is performing below expectations when executing serial tasks, such as file and print services. Which performance upgrade resolves this issue?

- A. Adding memory
- B. Upgrading to a faster processor
- C. Adding additional processors
- D. Upgrading to faster memory

**Answer:** B

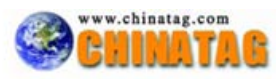